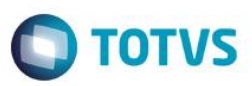

# **Evidência de Testes**

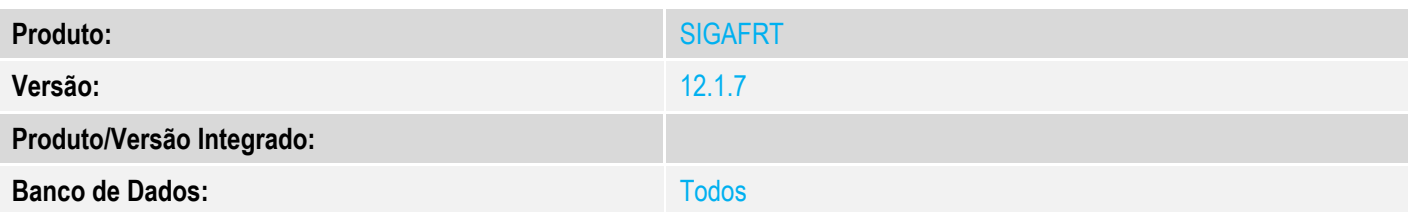

# **1. Evidência e sequência do passo a passo** *[obrigatório]*

# No SIGAFRT, acessar Atualizações/Frente de Lojas/TOTVS PDV

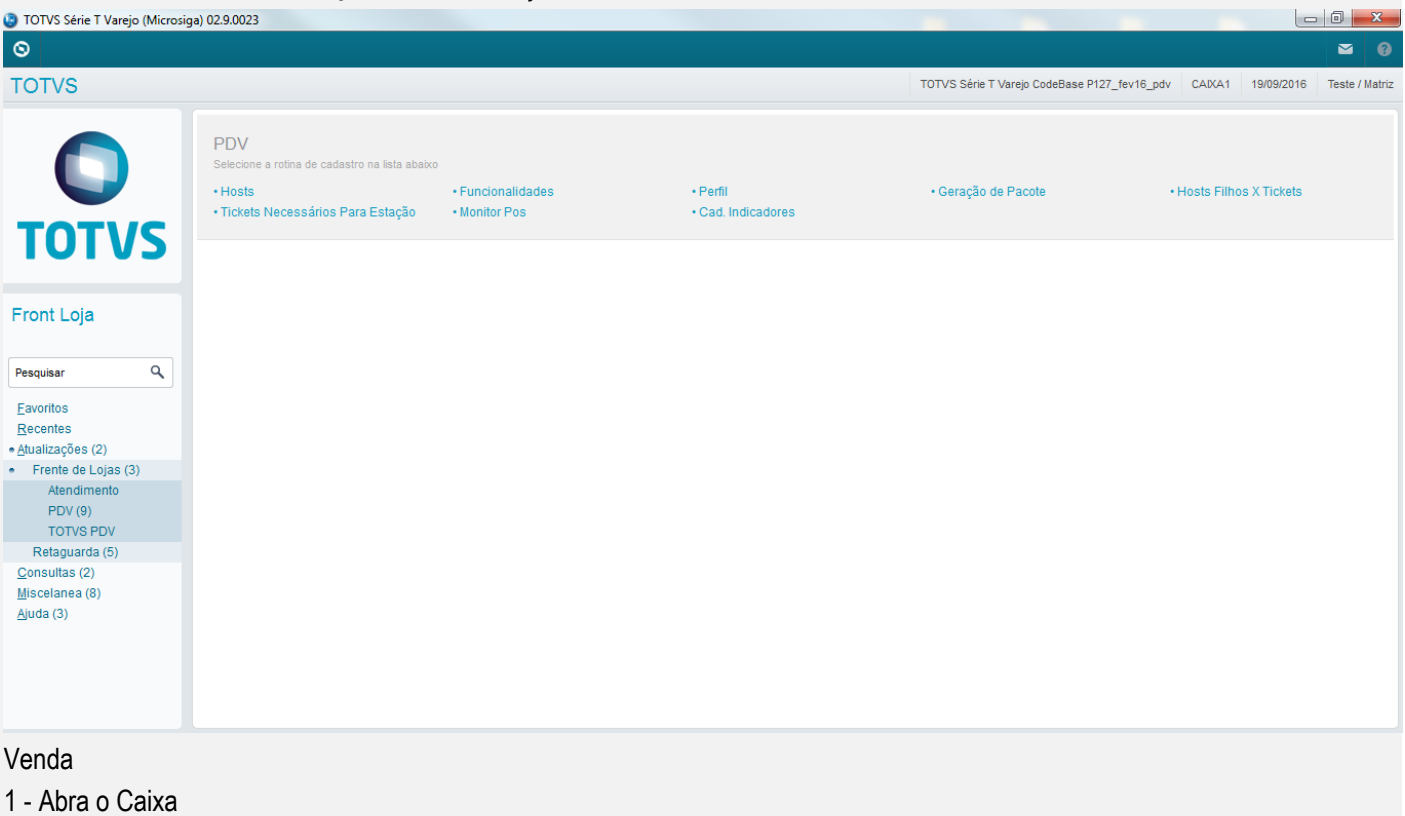

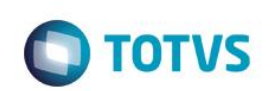

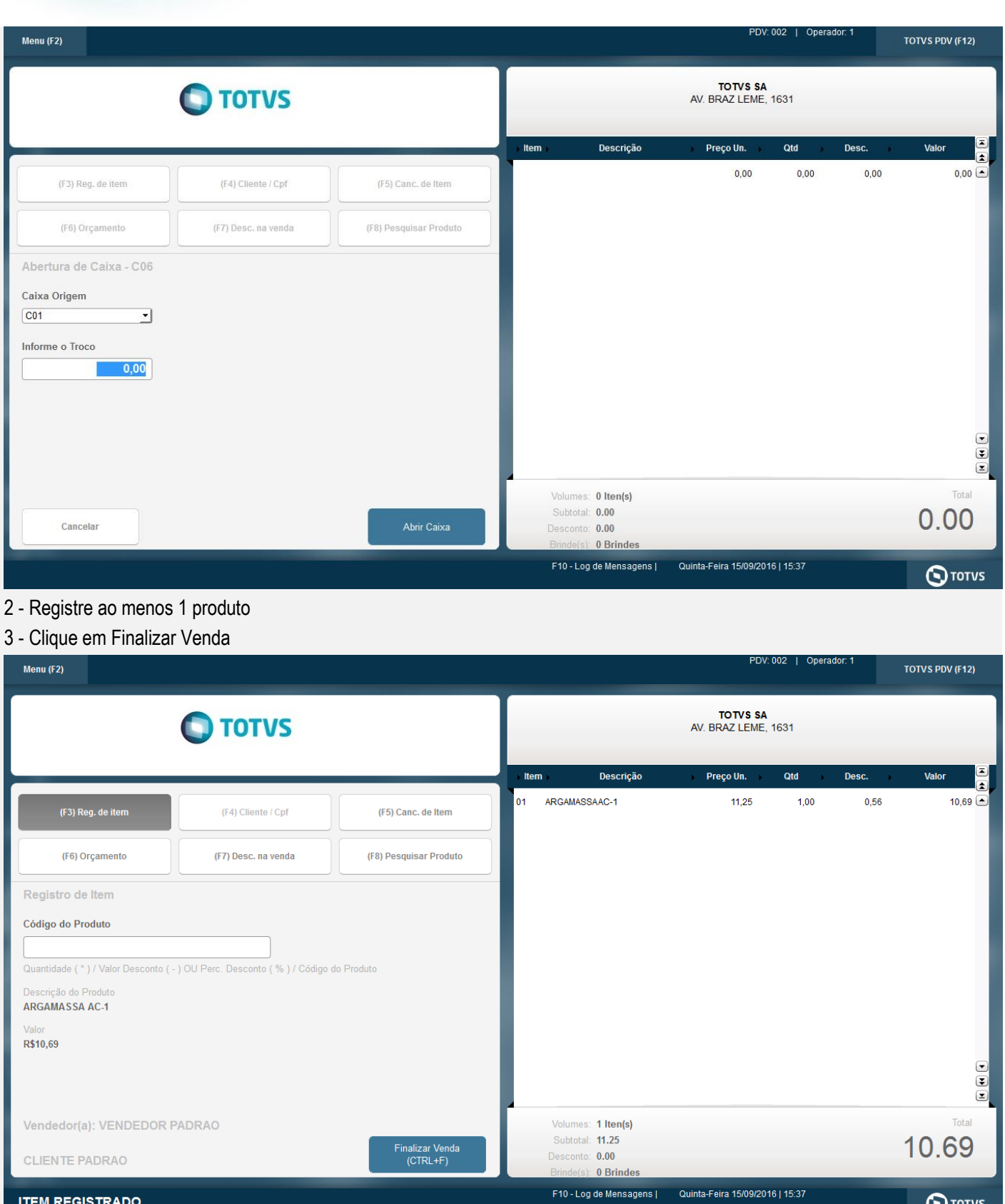

4 - Selecine a forma de pagamento Cartão (CC ou CD)

Menu (F2)

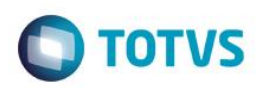

TOTVS PDV (F12)

 $\begin{array}{c} \textbf{[} \textbf{[} \textbf$ 

PDV: 002 | Operador: 1

# Este documento é de propriedade da TOTVS. Todos os direitos reservados. ©

Este documento é de propriedade da TOTVS. Todos os direitos reservados. ©

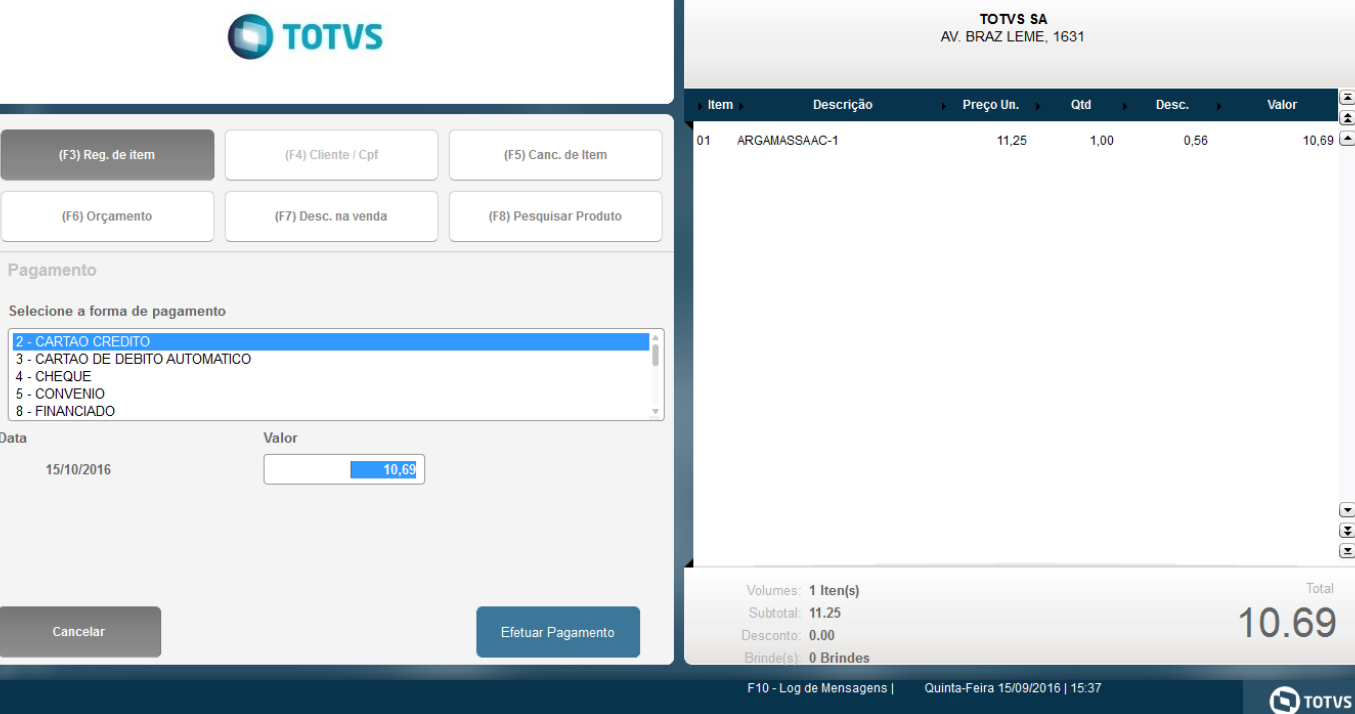

# 5 - Informe o que for solicitado pelo PayGo

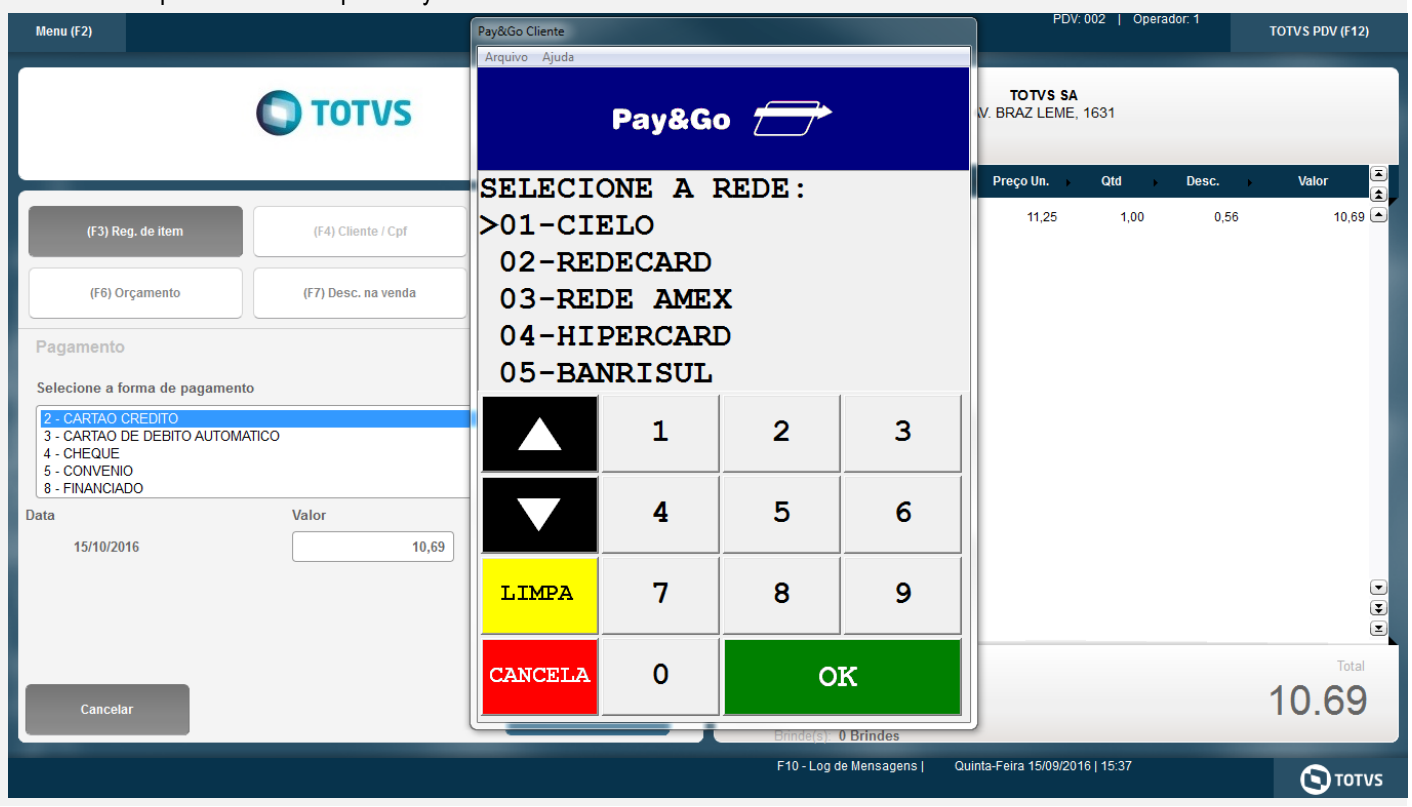

**Evidência de Testes O** TOTVS Pay&Go Cliente Arquivo Ajuda Pay&Go **P AUTORIZADA** 024395  $\mathbf{1}$  $\overline{2}$ 3 A 5 6 4 8 9 7 LIMPA **CANCELA**  $\overline{0}$ OK

6 - Será impresso o comprovante TEF

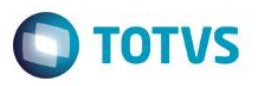

\*\*\* VIA DO CLIENTE \*\*\* \*\*\*\*\*\*\*\*\*\*\*2313 DEMOCARD POS:03876463 DOC:007171 AUTORIZ:000053 VENDA CREDITO A VISTA VALOR FINAL: R\$ 10.69 \_\_\_\_\_\_\_\_\_\_\_\_\_\_\_\_\_\_ --------------

> \*\*\* DEMONSTRACAO PAY&GO \*\*\* COMPROVANTE DE TEF VIA: ESTABELECIMENTO

ESTABELECIMENTO DE TESTE 823982346832235/03876463

13/09/2016 14:53:28 DOC:007171 AUTORIZ:000053 REF.HOST: 14532820580

\*\*\*\*\*\*\*\*\*\*\*2313 DEMOCARD VENDA CREDITO A VISTA VALOR FINAL: R\$ 10.69

### Cancelamento

- 1 Abra o Caixa se necessário
- 2 Aperto F2 para abrir o Menu de Opções

 $\bullet$ 

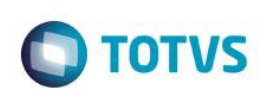

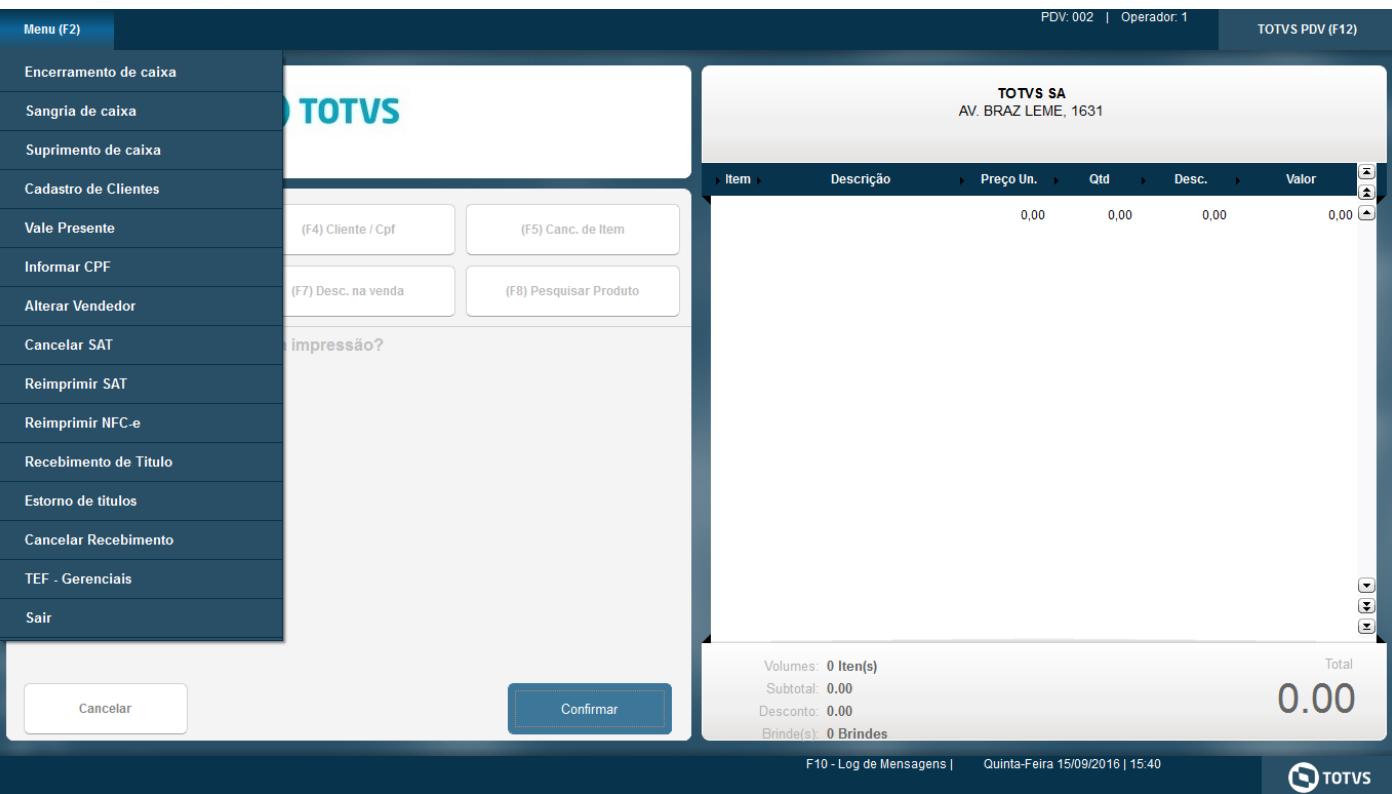

# 3 - Selecione TEF – Gerenciais

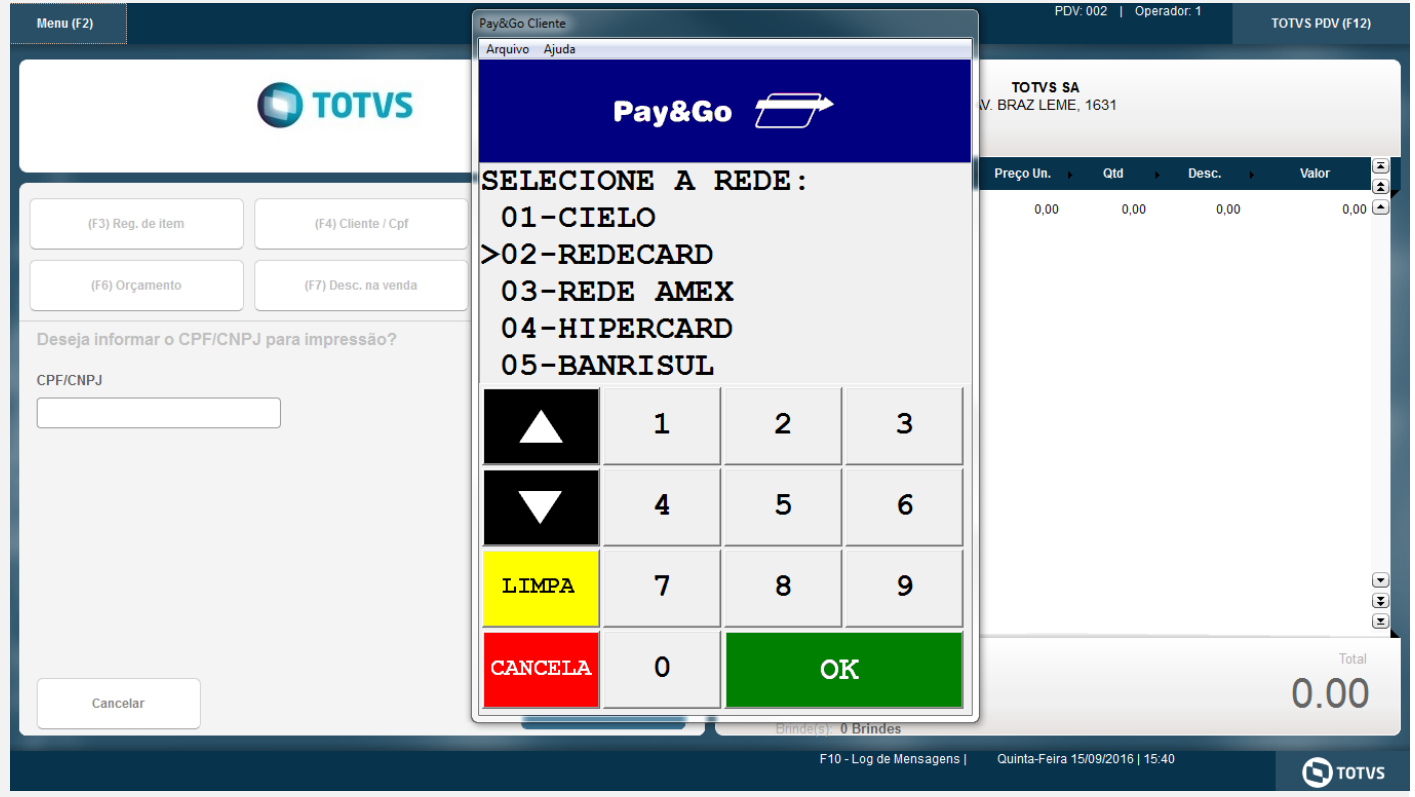

4 - Entre na opção de cancelamento

5 - Informe o que for solicitado pelo PayGo

Este documento é de propriedade da TOTVS. Todos os direitos reservados. ©

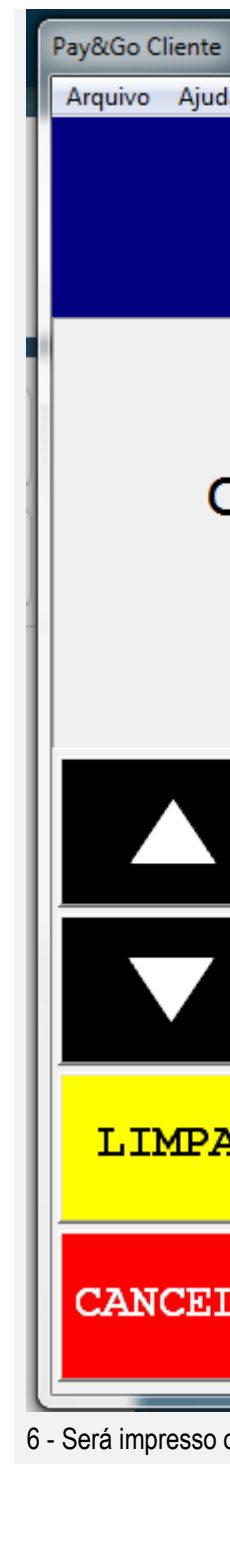

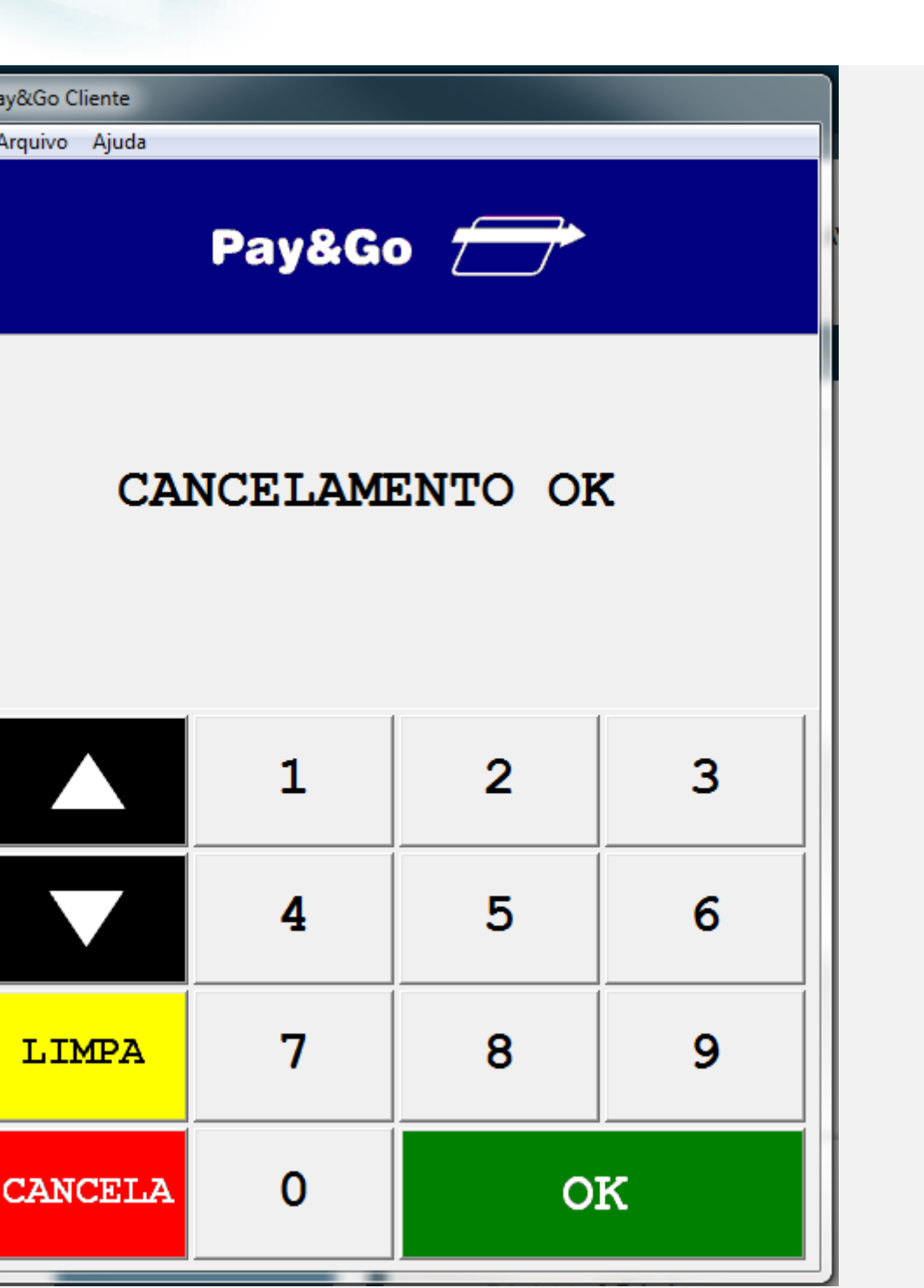

**O** TOTVS

o comprovante TEF de cancelamento

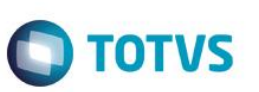

\*\*\* DEMONSTRACAO PAY&GO \*\*\* **COMPROVANTE DE TEF** 

**ESTABELECIMENTO DE TESTE** 823982346832235/03876463

15/09/2016 15:45:30 DOC:004955 AUTORIZ:011075 REF.HOST:15453026341

CANCELAMENTO DE VENDA

DADOS DA VENDA ORIGINAL: **VENDA CREDITO A VISTA** DOC:000054 REF HOST:15453011653 15/09/2016 15:45:30 VALOR FINAL: R\$ 10.69

> A TRANSACAO ORIGINAL ESTA CANCELADA.

### **Teste Integrado (Equipe de Testes)**

[Descrever a sequência dos testes realizados em detalhes e os resultados atingidos. O Print Screen de telas é opcional]

## **Teste Automatizado (Central de Automação)** *[Opcional]*

[Informar as suítes executadas e descrever os resultados atingidos]

### **Dicionário de Dados (Codificação)** *[Opcional]*

[O objetivo é incluir o print-screen da tela do dicionário de dados atualizado quando necessário.]

# **2. Outras Evidências**

O objetivo é indicar para a equipe de Testes que a informação criada deve ser validada, como por exemplo, publicação de ponto de entrada, etc.